## Инструкция по импорту измерений, выполненных тахеометрами Nikon и Spectra Precision на базе ПО Survey Pro v. 5.0 и выше, в ΠΟ CREDO DAT 4.

Измерения, производимые тахеометрами на базе ПО Survey Pro начиная с v. 5.0, сохраняются в файле формата «.survey», импортировать который можно разве что в ПО Spectra Precision Survey Office, но, судя по тому, что Вы читаете эту писанину, оно Вам не надо. Короче, нам нужно получить от Survey Pro файл, который способно переварить ПО CREDO DAT. К всеобщему удивлению, состряпать такой файл можно «как два пальца об асфальт» - это файл формата «.RAW» (кстати, спасибо белорусам за модуль импорта RAW-файлов!). Выглядеть RAW-файл будет примерно так:

JB, NM1, DT03-01-2012, TM01:29:09 MO.AD0.UN1.SF1.000000000.EC0.EO0.0.AU0.SK0 --.Survey to .Raw conversion version:1.1.4.0 --This .survey file was created by Survey Pro version 5.0.2, on a Nivo with serial number C934007. SP,PN100,N 0.000000,E 0.000000,EL0.000,--Расчеты --Activating Total Station: Nikon NiVo, COM0, 9600 baud, no parity HR:1.500 (1.500 + 0.000 Offset), Prism Const.:-30.000mm --Target Prism, ОС, ОР100, N 0.000000, Е 0.000000, Е L0.000000, -- Расчеты BK,OP100,BP0,BS0.000000,BC0.0000 LS, HI1.575, HR1.500 SS, OP100, FP99, AR359.595994, ZE69.415373, SD1.641105,--3T --Activating Total Station: Nikon NiVo, COM0, 9600 baud, no parity --Target Prism. HR:1.700  $(1.700 + 0.000$  Offset), Prism Const.:-30.000mm ОС.ОР100, N 0.000000, E 0.000000, EL0.000000, -- Расчеты BK,OP100,BP99,BS359.595994,BC0.0000 LS, HI1.575, HR1.700 SS, OP100, FP101, AR118.355994, ZE76.414882, SD4.171513,-- IIK --Target Prism, HR: $1.000 (1.000 + 0.000$  Offset), Prism Const.:-30.000mm LS, HI1.575, HR1.000 SS, OP100, FP1, AR160.284650, ZE76.414688, SD4.170213, -- IIK --Target Prism. HR:2.000  $(2.000 + 0.000$  Offset). Prism Const.:-30.000mm LS, HI1.575, HR2.000 SS, OP100, FP2, AR212.344281, ZE76.195975, SD4.178613, -- IIK --Target Reflectorless, HR: $0.000 (0.000 + 0.000$  Offset), Prism Const.: $0.000$ mm LS, HI1.575, HR0.000 SS, OP100, FP3, AR187.474556, ZE76.195684, SD2.809309, -- IIK

Итак, приступим…

1. Открываем в ПО Survey Pro нужный проект. Выходим в главное меню и выбираем «Файл/Экспорт».

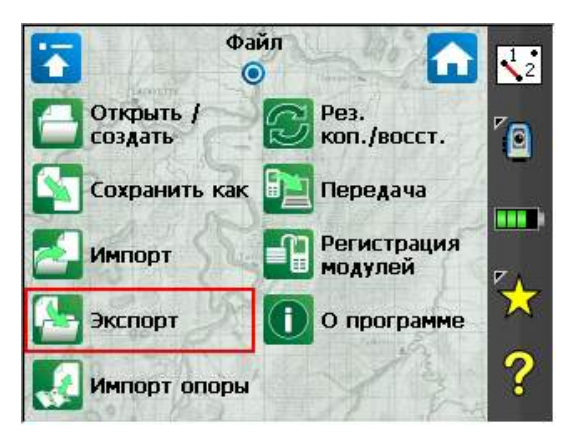

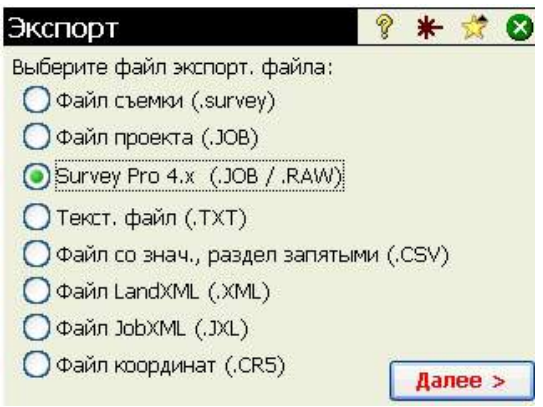

2. Выбираем формат экспортируемого файла «Survey Pro 4.x (.JOB / .RAW)» и жмём «Далее».

3. По умолчанию для экспортируемого файла предлагается имя экспортируемого проекта. Если оно нас не устраивает, вводим желаемое имя и жмём . Всё! Экспорт завершён.

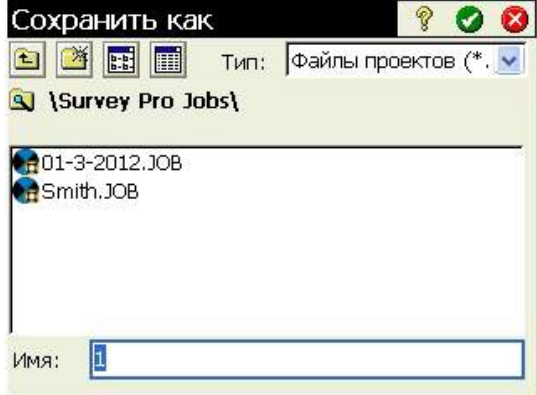

- 4. Закрываем Survey Pro и средствами Windows выковыриваем ещё тёпленький RAW-файл из тахеометра. Теми же средствами, во избежание захламления памяти тахеометра, убиваем никчёмный, созданный за компанию JOB-файл.
- 5. Запускаем CREDO\_DAT 4.
- 6. Выбираем «Файл / Импорт / Наземных измерений…»

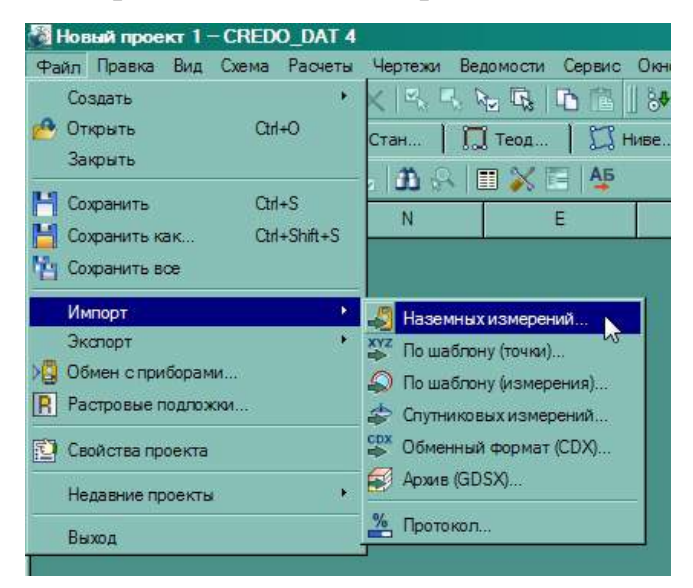

7. Выбираем формат «TDS Raw Data Records (\*.raw)». Выбираем наш файл и жмём «Импорт».

![](_page_2_Picture_271.jpeg)

и… о чудо!!! CREDO сообщает, что «Этап успешно завершён», с чем я Вас и поздравляю! Можно приступать к обработке измерений, следуя стандартному алгоритму CREDO\_DAT.

P.S. Да, кстати, не обращайте внимания на лишнюю информацию в журнале типа цель «0», которую Вы не создавали, и лишние строки с информацией об обнулении на заднюю точку.

![](_page_2_Picture_272.jpeg)

При желании, можете их удалить. Но необходимости в этом нет, так как они не влияют на конечный результат. В силу неких особенностей нашего RAW-формата, эти данные будут постоянно присутствовать в импортированных наблюдениях.

Всем привет! Желаю Вам минимум итераций для достижения Ваших  $[v^2]$ =min.